# **hostman Documentation**

*Release 0.1.1*

**Jon Hadfield**

**Nov 04, 2018**

# Contents

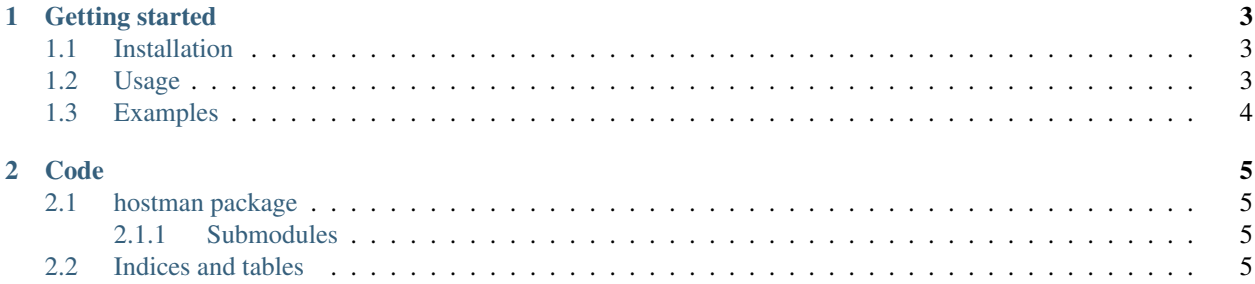

A python application to manage a hosts file.

# CHAPTER 1

#### Getting started

#### <span id="page-6-1"></span><span id="page-6-0"></span>**1.1 Installation**

*Using pip package manager*

\$ pip install hostman

*From source*

\$ git clone <https://github.com/jonhadfield/hostman> \$ cd hostman \$ python setup.py install

#### <span id="page-6-2"></span>**1.2 Usage**

#### Options:

```
hostman add [-fqbvq] [--force] [--path=PATH]
            ( [ENTRY ...] | [--input-file=FILE] | [--input-url=URL] )
hostman remove [-qbvq] ([--address=<address>] [--names=<names>]) [--path=PATH]
               [--input-file=FILE] [--input-url=URL]
hostman --version
```
Note: if a path is not supplied, the application will attempt to detect the standard host file path based on the detected operating system being used.

# <span id="page-7-0"></span>**1.3 Examples**

#### Add an entry to the default hosts file:

\$ sudo hostman add 5.6.7.8 example.com example.net

Remove all entries matching a specific address from the default hosts file:

```
$ sudo hostman remove --address=5.6.7.8
```
# CHAPTER 2

### Code

# <span id="page-8-1"></span><span id="page-8-0"></span>**2.1 hostman package**

#### <span id="page-8-2"></span>**2.1.1 Submodules**

**hostman.utils module**

### <span id="page-8-3"></span>**2.2 Indices and tables**

- genindex
- modindex
- search